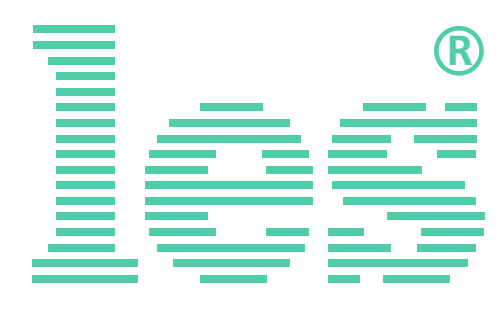

### **УСТРОЙСТВО РАСПРЕДЕЛЕНИЯ ПИТАНИЯ С УПРАВЛЯЕМЫМ ВКЛЮЧЕНИЕМ ВЫХОДОВ**

# **LPDU-14SFE**

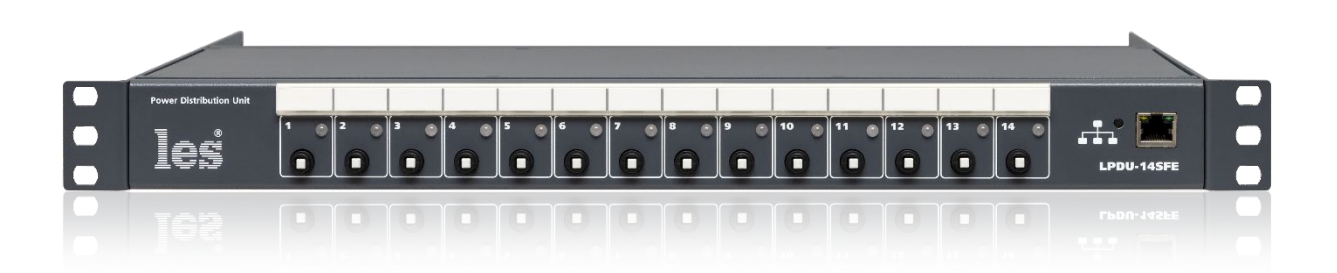

# РУКОВОДСТВО ПОЛЬЗОВАТЕЛЯ

Перед эксплуатацией устройства внимательно прочтите данное руководство и сохраните его для дальнейшего использования.

- L - LES
- P - power
- D - distribution
- U - unit  $\overline{a}$

1

- 4 - количество выходов
- S - последовательное включение выходов
- F - защита от перегрузок
- E - управление по ethernet

# Безопасность

- Для снижения риска возникновения пожара или удара электрическим током:
	- o Не подвергайте данное оборудование воздействию дождя и влаги;
	- o Используйте и храните его только в сухих местах;
	- o Держите оборудование на безопасном расстоянии от любых жидкостей. Не помещайте емкости с жидкостью на оборудование;
	- o Используйте только рекомендуемые дополнительные принадлежности.
- Для чистки корпуса используйте сухую или слегка влажную салфетку. Не пользуйтесь растворителями, не допускайте попадания внутрь корпуса влаги, кислот и щелочей.
- Для снижения риска поражения электрическим током - не снимайте крышку изделия. Внутри устройства нет деталей, подлежащих обслуживанию пользователем. Все необходимые органы управления и коммутационные разъемы вынесены на переднюю и заднюю панели. При необходимости ремонта - обратитесь к производителю либо поставщику оборудования.
- Если не указано особо, оборудование должно эксплуатироваться в диапазоне температур от +5 до +40 °C, относительной влажности не более 80% и отсутствии постоянной вибрации.
- Не подвергайте прибор воздействию избыточного тепла и влажности. После транспортировки при минусовой температуре, перед включением в сеть, необходимо дать устройству прогреться при комнатной температуре в течение 2 - 3 часов.
- Данное оборудование предназначено для использования только квалифицированным персоналом.
- Разъёмы шнура электропитания всегда должны быть в рабочем состоянии. Для полного отключения распределителя от сети переменного тока - отсоедините шнур электропитания.
- Используйте надёжный 3-х жильный кабель электропитания, соответствующий рабочему напряжению и потребляемой мощности электроприбора, обеспечивающий подключение заземляющего контакта прибора к защитной земле РЕ.
- Во всех случаях корпус оборудования должен быть заземлён.
- Этот продукт имеет маркировку ЕАС и соответствует требованиям технических регламентов Таможенного союза:
	- o «Электромагнитная совместимость технических средств» (ТР ТС – 020 – 2011);
- "О безопасности низковольтного оборудования" (ТР ТС - 004 - 2011).

# <span id="page-2-0"></span>Оглавление

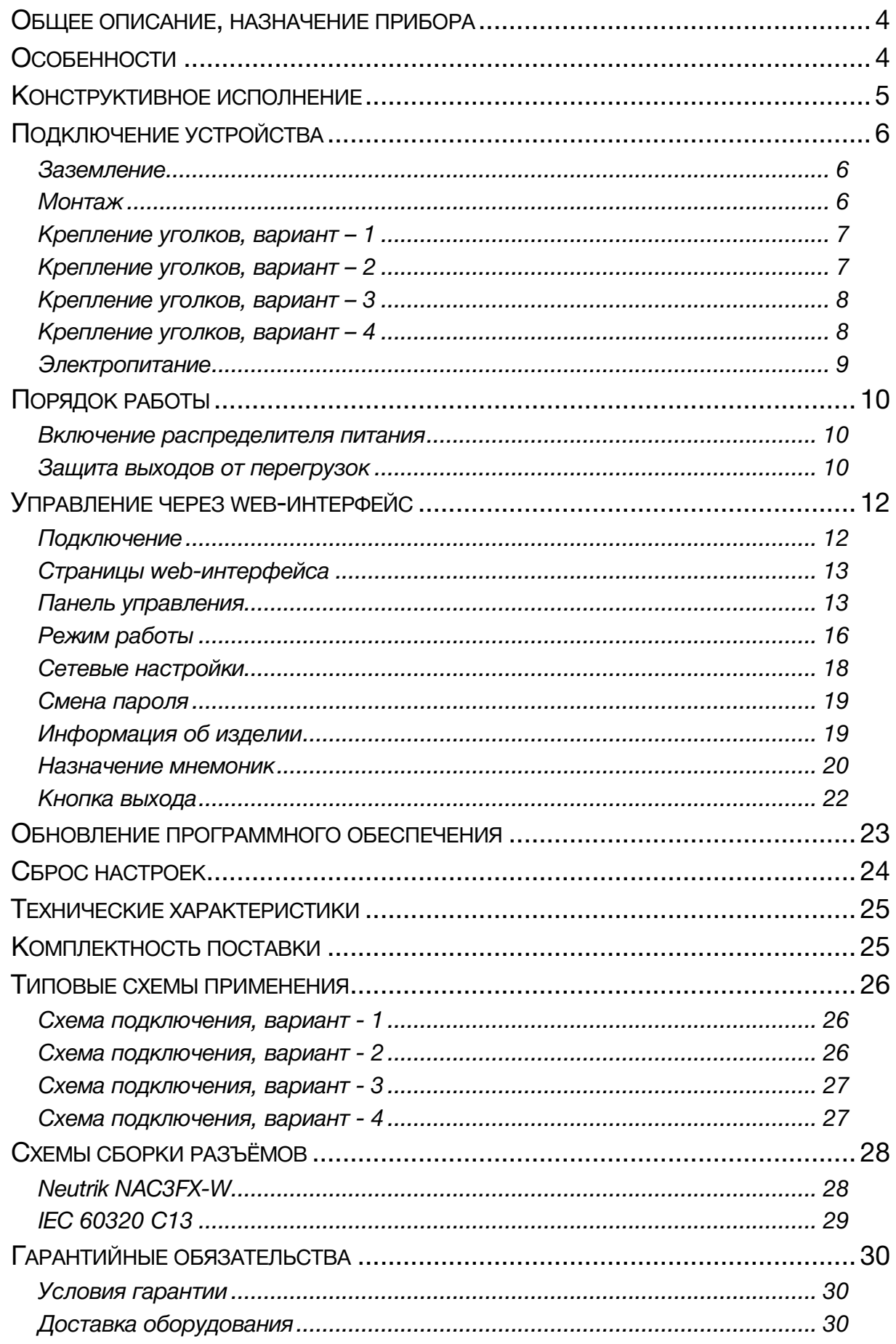

# <span id="page-3-0"></span>ОБЩЕЕ ОПИСАНИЕ, НАЗНАЧЕНИЕ ПРИБОРА

LPDU-14SFE – устройство распределения питания сети переменного тока на 14 гнездовых разъёмов IEC 60320 C13. Ввод напряжения и прямой выход осуществляется через разъёмы powerCON. Все 14 разъёмов IEC и два разъёма powerCON пронумерованы и размещены на задней панели компактного 1U стоечного корпуса. По входу устройство имеет фильтр для подавления электромагнитных помех.

Контроль за работой LPDU-14SFE и управление осуществляется по Ethernet через web-интерфейс. При удалённом подключении к распределителю можно: проконтролировать уровень напряжения и ток потребления на входе, установить для каждого выхода время задержки на включение, независимо от других – выключить и снова включить любой выход.

Каждый выход LPDU имеет защиту от перегрузок - автоматический термо-предохранитель. Предохранители размещены на передней панели устройства. Возле каждого предохранителя имеется светодиодная индикация наличия либо отсутствия напряжения на соответствующем выходе. Над предохранителями расположена маркерная полоска для подписи выходов.

По бокам у распределителя питания имеются крепёжные уголки для установки его в 19" телекоммуникационной стойке. При необходимости, уголки могут быть развернуты на 180°.

В комплекте с LPDU-14SFE поставляется входной разъём powerCON и разгрузочная штанга для фиксации кабеля.

# <span id="page-3-1"></span>ОСОБЕННОСТИ

- Устройство распределения питания сети переменного тока на 14 разъёмов IEC C13;
- Изменяемое время задержки включения для каждого выхода;
- Независимое выключение и включение каждого выхода по сети Ethernet;
- Защита от перегрузок по каждому выходу (автоматические предохранители на передней панели);
- Индикация наличия или отсутствия напряжения по каждому выходу;
- Входной и выходной (проходной) разъёмы powerCON;
- Фильтр подавления электромагнитных помех по входу;
- Удалённое управление и диагностика по сети Ethernet;
- Измерение входного напряжения;
- Измерение общего тока нагрузки, по входу;
- Подсчёт потреблённой электроэнергии подключёнными к LPDU-14SFE устройствами;
- Присвоение короткого имени (мнемоники) для каждого выхода, в web-интерфейсе;
- Подтверждение совершаемых действий через пароль;
- Боковые уголки крепления могут быть развернуты на 180° для оптимального размещения устройства в телекоммуникационной стойке;
- Разгрузочная штанга для фиксации кабелей;
- Маркерная (идентификационная) полоска на передней панели;
- Входной разъём powerCON в комплекте поставки.

#### **Внимание!**

*Производитель оставляет за собой право вносить изменения в конструкцию и схемотехнику прибора, не влияющие на его функциональные свойства.*

# <span id="page-4-0"></span>КОНСТРУКТИВНОЕ ИСПОЛНЕНИЕ

Распределитель LPDU-14SFE выполнен в 19" корпусе высотой 1U и глубиной 237 мм (глубина распределителя с разгрузочной штангой 347 мм). Устройство имеет крепёжные отверстия для установки в телекоммуникационную стойку.

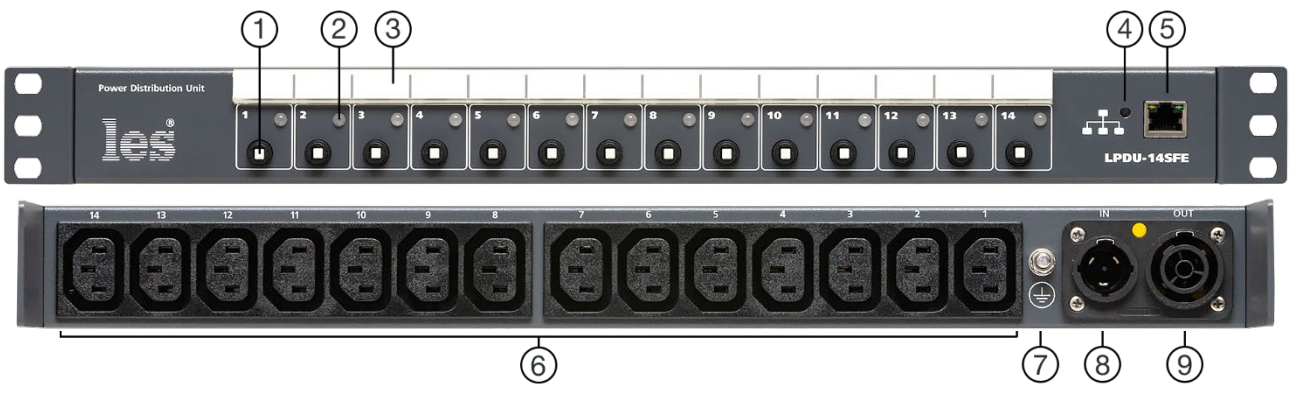

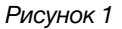

#### **1. Автоматический предохранитель**

Предназначен для защиты от перегрузок выходных линий устройства (кроме проходного powerCON). Каждый выход имеет свой предохранитель с максимально допустимым током 5А.

#### **2. Светодиодный индикатор**

Предназначен для контроля наличия напряжения на соответствующем выходе.

 - Индикатор светится зелёным – на выходе есть напряжение.

 - Индикатор светится красным – на данном выходе нет напряжения.

#### **3. Маркерная полоска**

Предназначена для идентификации выходов. Съемная прозрачная крышка, под ней бумажная полоска для подписи.

#### **4. Кнопка под шлиц**

Кнопка для загрузки распределителя в сервисном режиме.

#### **5. Разъём RJ-45**

Разъём для подключения LPDU к сети Ethernet.

#### **6. Выходные разъёмы IEC 60320 C13**

Разъёмы для подключения потребителей электропитания. Максимальная нагрузка на канал 5А.

#### **7. Клемма заземления**

Предназначена для подключения устройства к шине заземления.

#### **8. Входной разъём powerCON**

Предназначен для подключения устройства к сети электропитания.

#### **9. Выходной разъём powerCON**

Проходной выход электропитания. Подключен напрямую к входному разъёму, не имеет автоматического предохранителя и светодиодного индикатора.

# <span id="page-5-0"></span>ПОДКЛЮЧЕНИЕ УСТРОЙСТВА

### **Внимание!!!**

*Всегда выключайте подключённое к LPDU оборудование и сам распределитель питания перед выполнением любых работ по обслуживанию.*

### <span id="page-5-1"></span>ЗАЗЕМЛЕНИЕ

Сделайте в рабочем помещении надежную земляную шину.

Подключите клемму «Земля» к шине заземления.

Клемма заземления распределителя соединена с металлическим корпусом прибора и со всеми контактами защитного заземления входного и выходных разъёмов.

Все устройства с металлическими корпусами, монтируемые в стойку, должны быть заземлены своим проводом.

### <span id="page-5-2"></span>МОНТАЖ

На боковых уголках корпуса LPDU имеются крепежные отверстия для установки в 19" телекоммуникационной стойке. При помощи стандартного крепёжного комплекта закрепите распределитель питания в отведённом для него месте.

### **Внимание!!!**

*Устанавливайте распределитель питания в стойке на опорных уголках или полке. Крайне не рекомендуется крепление только за лицевую панель - значительные усилия передаваемые на разъемы коммутационными кабелями и большой вес прибора, могут привести к деформации корпуса и как следствие к поломке.*

При монтаже распределителя в стойке убедитесь, что она устойчива и установленное в ней оборудование правильно распределено по весу (тяжёлое находится внизу, лёгкое вверху).

Допускается размещение вплотную с другими устройствами, без пропусков на вентиляцию. Конструктивно предусмотрено несколько вариантов установки LPDU: лицевой панелью вперёд (рисунок 2) и тыльной стороной вперёд с различным углублением:

- вровень с фронтальной частью монтажного уголка (рисунок 3);
- с углублением на 57 мм от фронтальной части монтажного уголка (рисунки 4);
- с углублением на 112 мм от фронтальной части монтажного уголка (рисунки 5).

Если Вам нужно закрепить распределитель питания тыльной стороной вперёд – открутите крепёжные болты уголков, разверните устройство и закрепите уголки на LPDU с необходимым углублением.

### <span id="page-6-0"></span>КРЕПЛЕНИЕ УГОЛКОВ, ВАРИАНТ – 1

Устройство крепится лицевой стороной вперёд, вровень с фронтальной частью крепёжного уголка (заводская сборка):

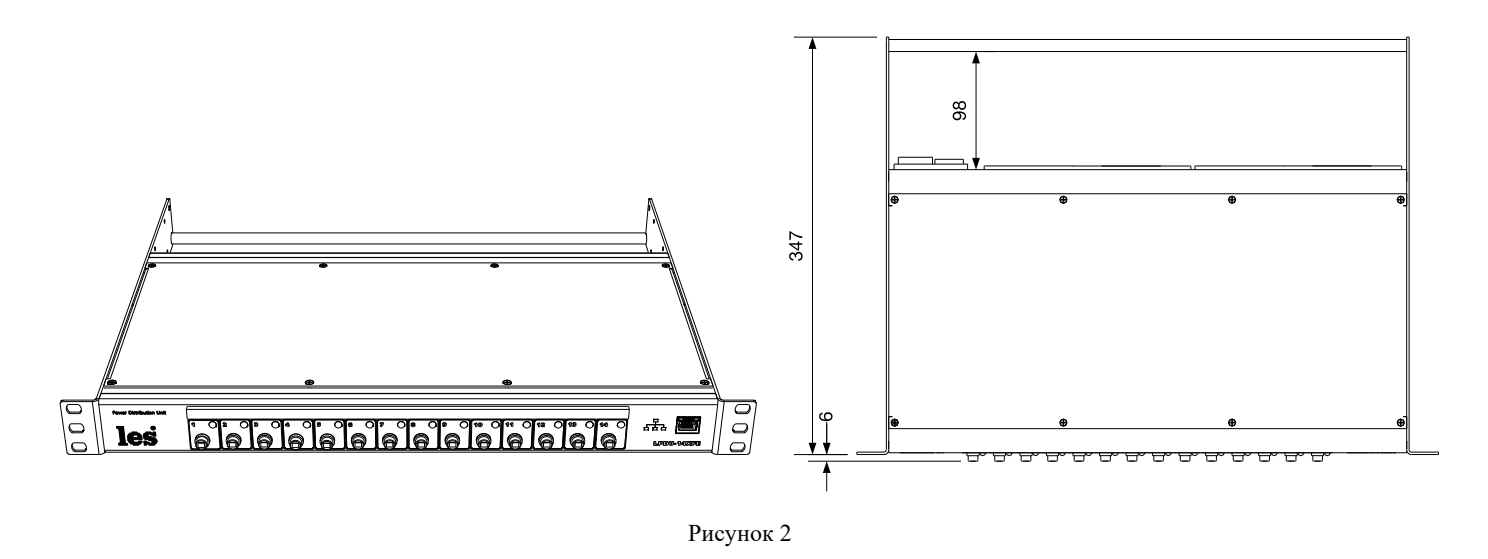

### <span id="page-6-1"></span>КРЕПЛЕНИЕ УГОЛКОВ, ВАРИАНТ – 2

Устройство крепится тыльной стороной вперёд, вровень с фронтальной частью крепёжного уголка:

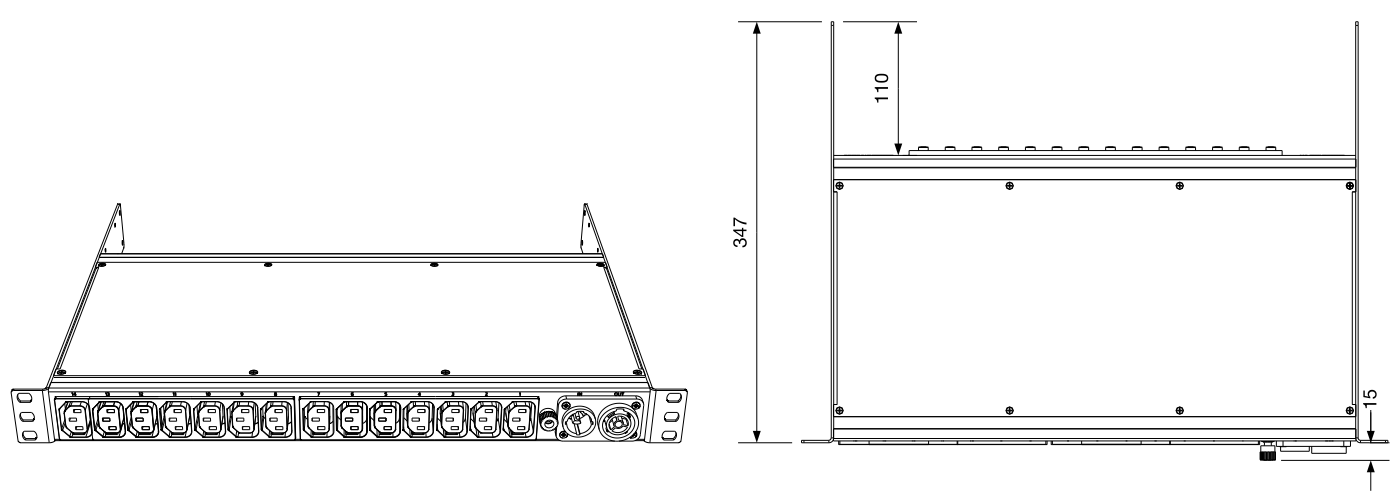

Рисунок 3

### <span id="page-7-0"></span>КРЕПЛЕНИЕ УГОЛКОВ, ВАРИАНТ – 3

Устройство крепится тыльной стороной вперёд и углублено на 57 мм от фронтальной части крепёжного уголка.

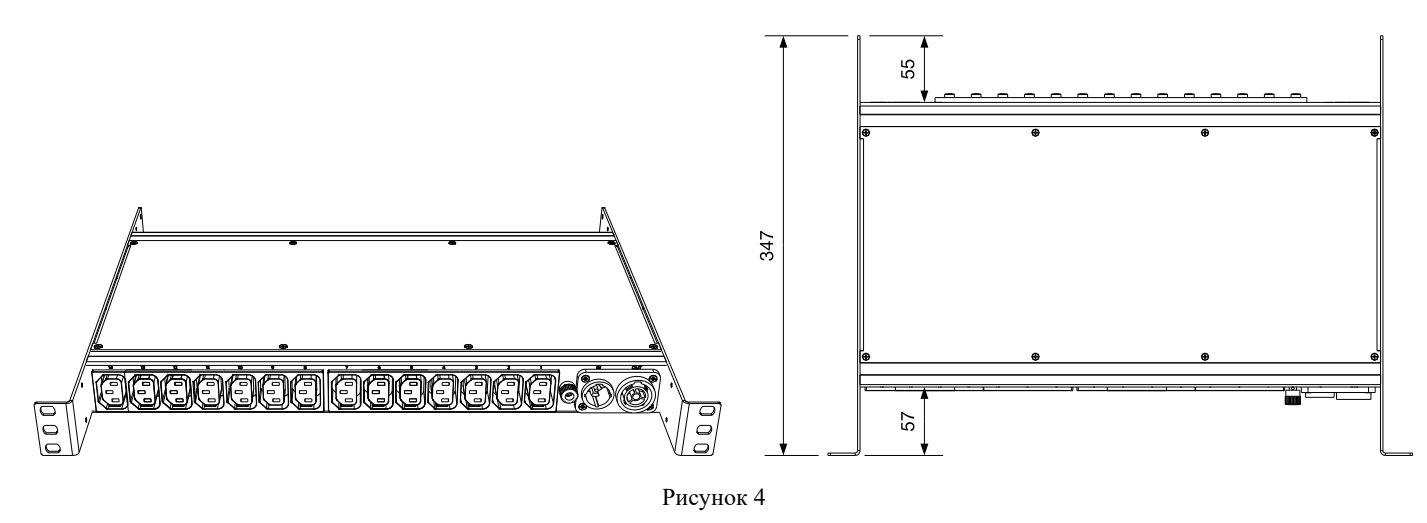

### <span id="page-7-1"></span>КРЕПЛЕНИЕ УГОЛКОВ, ВАРИАНТ – 4

Устройство крепится тыльной стороной вперёд и углублено на 112 мм от фронтальной части крепёжного уголка:

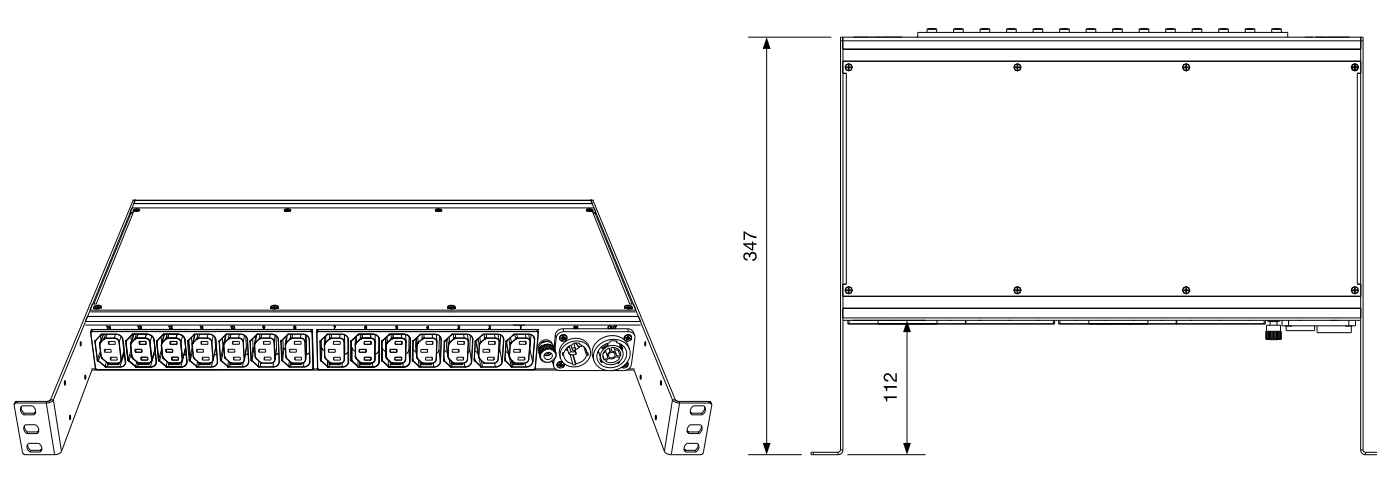

### <span id="page-8-0"></span>ЭЛЕКТРОПИТАНИЕ

#### **Внимание!!!**

*Все работы по подключению LPDU к сети электропитания должны выполняться ТОЛЬКО электротехническим персоналом организации, имеющим соответствующий допуск по электробезопасности!*

#### **Внимание!!!**

*Устройство не имеет собственного выключателя электропитания, обязательно подключайте его к автоматическому выключателю с номинальным током не более 16А.*

Для подключения электропитания на задней панели прибора установлен входной разъём powerCON - Neutrik NAC3PX (рисунок 1). Ответная часть (кабельный разъём Neutrik NAC3FX-W) входит в комплект поставки. Шнур электропитания не предусмотрен в комплектации этого прибора.

Проложите кабель электропитания от группового распределительного щитка до места установки LPDU.

#### **Внимание!!!**

*Используйте только правильно подобранный 3-х жильный электрический кабель, согласно потребляемой мощности LPDU.*

Закрепите разъём Neutrik NAC3FX-W (входящий в комплект поставки) на кабеле электропитания со стороны LPDU. Схема сборки разъёма показана в разделе «Схемы сборки разъёмов». Подсоедините другой конец кабеля к автоматическому выключателю в групповом распределительном щитке.

#### **Внимание!!!**

*Подключайте кабель электропитания к автоматическому выключателю только после проверки отсутствия напряжения на автоматическом выключателе и в групповом распределительном щитке. Подключение в групповом распределительном щитке выполняйте в строгом соответствии с ПУЭ (Правила устройства электроустановок).*

При выключенном автоматическом выключателе подключите кабель с разъёмом powerCON к LPDU.

# <span id="page-9-0"></span>ПОРЯДОК РАБОТЫ

### **Внимание!!!**

*Данное оборудование предназначено для эксплуатации только квалифицированным персоналом!*

### **Внимание!!!**

*Не включайте устройство в сеть, пока все коммутации не будут выполнены!*

### <span id="page-9-1"></span>ВКЛЮЧЕНИЕ РАСПРЕДЕЛИТЕЛЯ ПИТАНИЯ

- 1. Убедитесь, что автоматический выключатель выключен и на входе LPDU отсутствует напряжение.
- 2. Убедитесь, что все приборы-потребители выключены.
- 3. Подключите потребителей к выходам LPDU, используя качественный кабель заводского производства.
- 4. Если необходимо подключите другой LPDU к проходному выходу разъёма powerCON.
- 5. После того как, все входные и выходные соединения сделаны включите прибор с помощью автоматического выключателя. Электропитание на выходах появиться в соответствии с настройками устройства. На передней панели загорятся зелёным светодиодные индикаторы сигнализируя, что на соответствующих выходах есть напряжение и красным у тех выходов, у которых напряжение отсутствует.

#### **Внимание!!!**

*Убедитесь, что расчётный ток нагрузки на каждом из 14 выходов не превышает 5А. При этом общая нагрузка на всё устройство (14 выходов IEC C13 + выход проходного питания) не должна превышать 16А.*

### <span id="page-9-2"></span>ЗАЩИТА ВЫХОДОВ ОТ ПЕРЕГРУЗОК

Каждый канал LPDU-14SFE по выходу защищён предохранителем, которые расположены на лицевой панели распределителя (рисунок 1). В устройстве используются автоматические термопредохранители номиналом 5А.

Принцип работы автоматического термо-предохранителя заключается в том, что при превышении тока над номинальным значением - нагревается биметаллическая пластинка, меняет свою геометрию и размыкает контакты. Одновременно с размыканием контактов из предохранителя выскакивает (на 4-5 мм) белая шток-кнопка, блокируя предохранитель в сработавшем состоянии.

Для повторного включения предохранителя убедитесь в устранении источника перегрузки и нажмите шток-кнопку утопив ее до фиксации. От момента срабатывания предохранителя до его ручного включения должно пройти не менее 30 секунд.

На графике показана токо-временная характеристика срабатывания предохранителя.

#### **Например:**

*при токах до 5А предохранитель остаётся в рабочем состоянии, при появлении тока в 10А предохранитель сработает в интервале от 3 до 11 секунд, а при токе в 50А менее чем за одну секунду.*

Приведенные на графике значения токовременной характеристики справедливы для температуры 23 °С. Для других температур существует поправочный коэффициент:

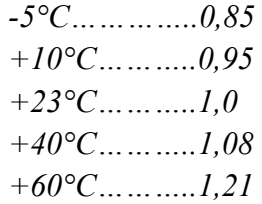

#### **Например:**

*при температуре 40 °С коэффициент равен 1,08, соответственно максимально допустимы ток для предохранителя составит 4,6А.* 

*5А÷1,08=4,6А*

После срабатывания автоматического термо-предохранителя повторное включение возможно только после остывания биметаллической пластины и восстановления её геометрии, сопровождаемое характерным негромким щелчком. В среднем остывание пластины происходит в течении 30 секунд. До этого момента включение предохранителя невозможно.

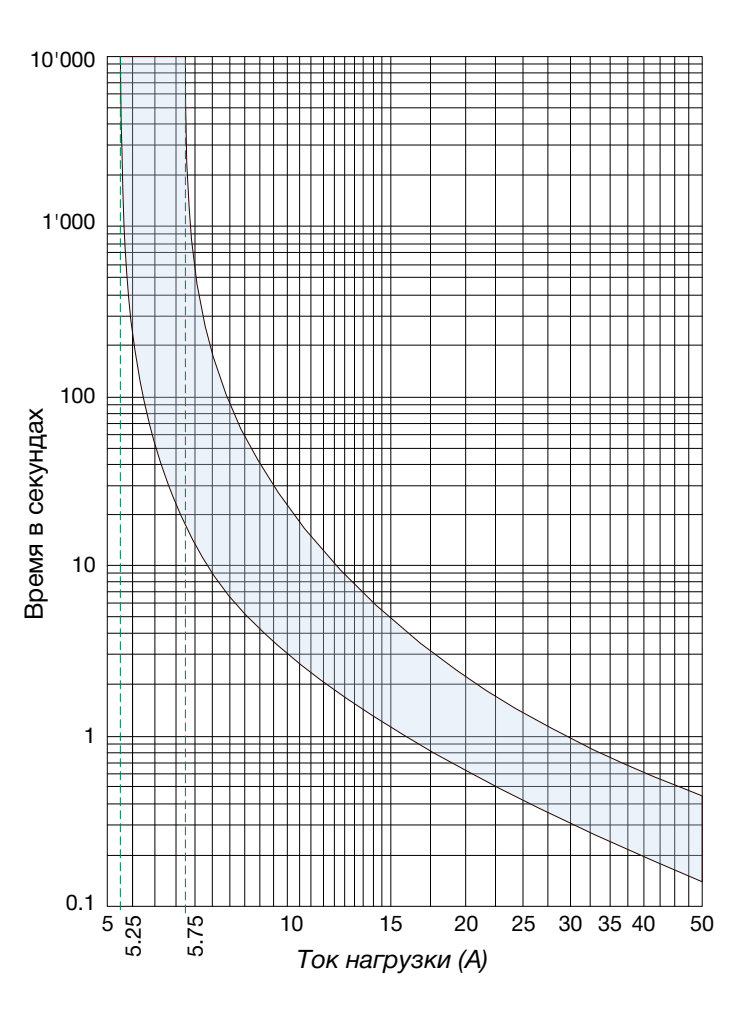

#### **Внимание!!!**

*Помните, что каждое срабатывание предохранителя из-за перегрузки приводит к ухудшению состояния его контактов (увеличению сопротивления контакта) и уменьшению его ресурса. Так при регулярной перегрузке автоматического предохранителя на 150%, минимально гарантированное количество повторных включений (циклов) равно 2500, а при перегрузке на 200% оно составит 50.*

# <span id="page-11-0"></span>УПРАВЛЕНИЕ ЧЕРЕЗ WEB-ИНТЕРФЕЙС

На лицевой панели LPDU-14SFE имеется разъём RJ-45 (рисунок 6), предназначенный для подключения к устройству по IP сети через web-интерфейс. Подключение можно произвести из любого интернет браузера с поддержкой HTML5.

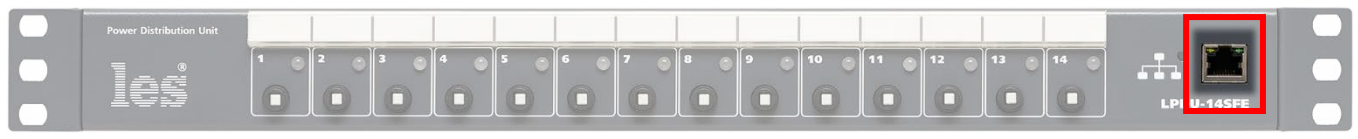

*Рисунок 6*

### **Внимание!!!**

*При первом включении или после сброса настроек, рапределитель имеет IP-адрес: 192.168.0.5.*

*Необходимо чтобы персональный компьютер находился в той же подсети что и LPDU-14SFE, 192.168.0.1/254.*

### <span id="page-11-1"></span>ПОДКЛЮЧЕНИЕ

Подключите устройство к вашей Ethernet сети, либо напрямую к персональному компьютеру через разъём RJ-45.

Запустите на компьютере web браузер (например - IE, Chrome, Firefox и т.д.).

### **Внимание!!!**

*Необходимо чтобы web браузер поддерживал HTML5.*

В адресной строке браузера введите адрес устройства: 192.168.0.5 и нажмите клавишу "Enter", откроется первая страница интерфейса управления.

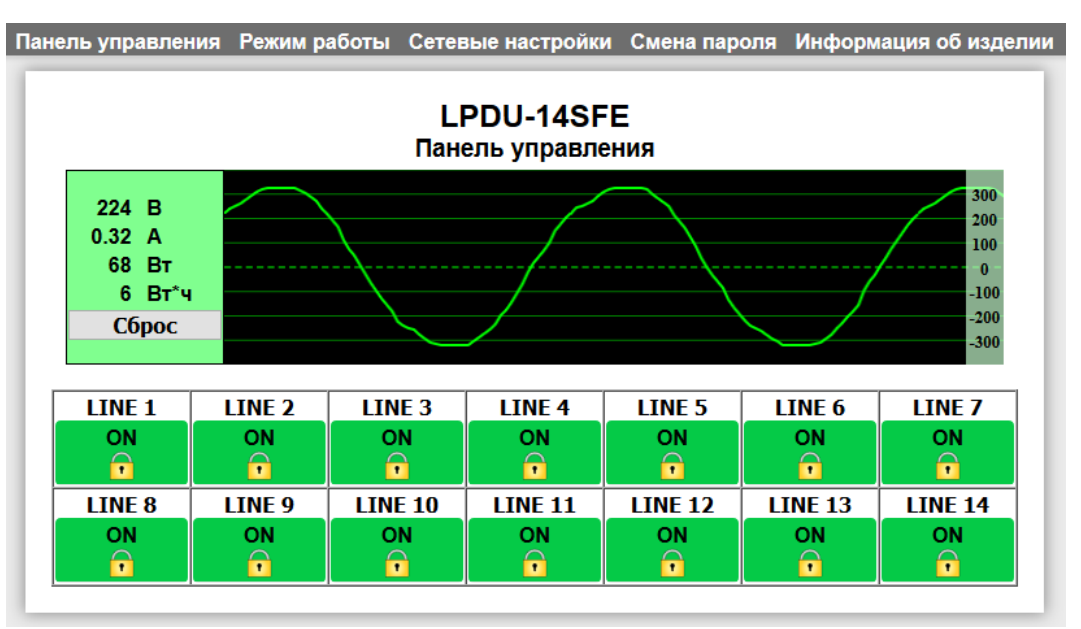

*Рисунок 7*

### <span id="page-12-0"></span>СТРАНИЦЫ WEB-ИНТЕРФЕЙСА

В верхней части web-интерфейса расположены закладки страниц управления. Для переключения на нужную страницу - кликните курсором мышки по соответствующей надписи.

Панель управления Режим работы Сетевые настройки Смена пароля Информация об изделии

#### **LPDU-14SFE** Панель управления

*Рисунок 8*

Под закладками страниц находится текстовое поле, в котором отображается модель устройства и название страницы, на которой вы находитесь.

WEB-интерфейс распределителя питания имеет пять страниц:

- «Панель управления» на этой странице можно включить / выключить любой из выходов, подписать выходы, увидеть основные параметры электропитания на входе распределителя;
- «Режим работы» на этой странице выставляется время задержки включения для каждого канала, а также есть возможность подписать выходы распределителя.
- «Сетевые настройки» на этой странице прописываются адреса для сети Ethernet;
- «Смена пароля» на этой странице вы можете изменить пароль;
- «Информация об изделии» на странице отображается основная информация о распределителе: модель, дата производства, версия ПО, серийный номер и т.д.

### <span id="page-12-1"></span>ПАНЕЛЬ УПРАВЛЕНИЯ

Страница «Панель управления» является стартовой. Запустите web-браузер, в адресной строке наберите IP-адрес коммутатора и нажмите клавишу «Enter» - откроется страница «Панель управления».

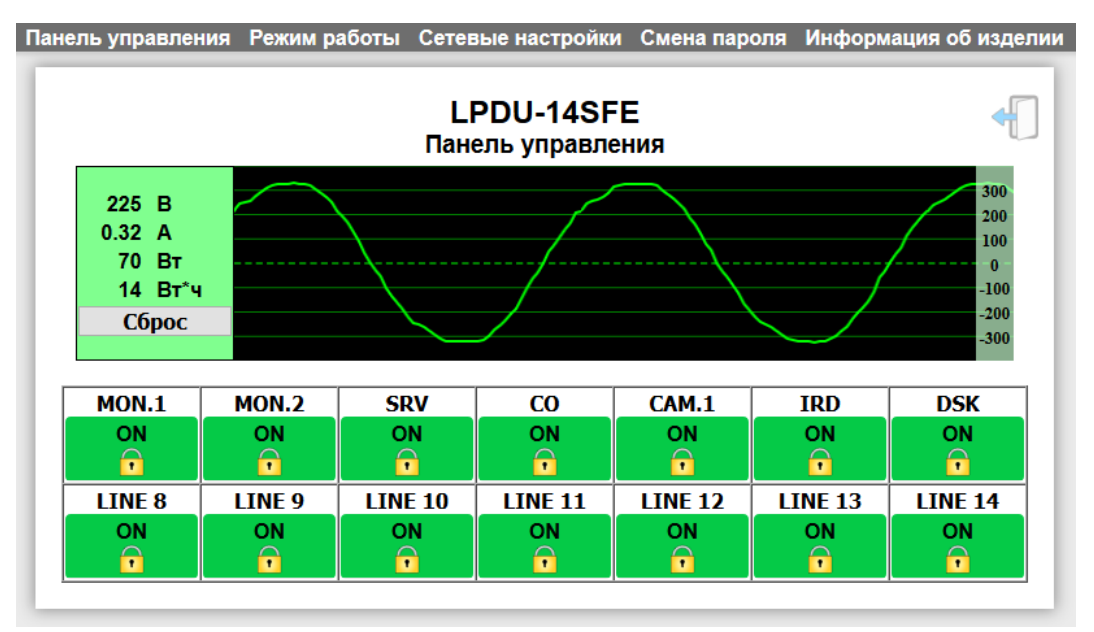

В верхней части страницы расположено информационное поле, показывающее текущие электрические параметры.

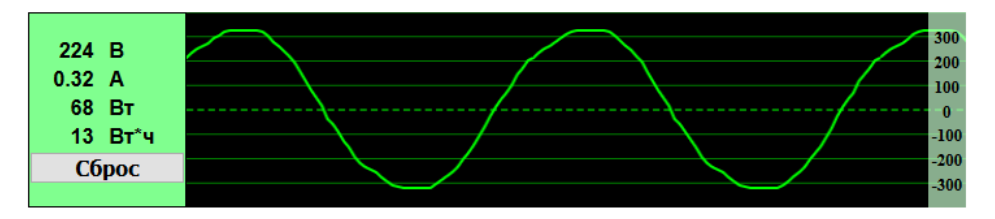

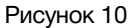

- *Осциллограмма* реальный график синусоиды подведённой электросети. Параметры для графика обновляются каждую секунду.
- *224 В* строка показывает напряжение электросети на входе распределителя;
- *0.32 А*  строка показывает общий ток, протекающий через вход распределителя;
- *68 Вт* строка показывает общую суммарную мощность потребления всех выходов;
- *13 Вт\*ч*  счётчик потребления, считает количество прошедшей электроэнергии через распределитель. Момент отсчёта задаётся пользователем. При отключении электропитания значение счётчика энергии не обнуляется;
- *Кнопка «Сброс»* <sup>−</sup> кнопка для обнуления значения в строке счётчика энергии.

Ниже информационного поля расположены кнопки управления выходами.

| <b>MON.1</b>      | <b>MON.2</b>             | <b>SRV</b>     | <b>CO</b>      | <b>CAM.1</b>            | <b>IRD</b>               | <b>DSK</b>     |
|-------------------|--------------------------|----------------|----------------|-------------------------|--------------------------|----------------|
| ON                | ON                       | ON             | ON             | ON                      | ON                       | ON             |
|                   | $\overline{\phantom{a}}$ |                |                |                         | $\overline{\phantom{a}}$ |                |
| LINE <sub>8</sub> | LINE <sub>9</sub>        | <b>LINE 10</b> | <b>LINE 11</b> | <b>LINE 12</b>          | <b>LINE 13</b>           | <b>LINE 14</b> |
| ON                | ΟN                       | ON             | ON             | ON                      | ON                       | <b>ON</b>      |
|                   | $\overline{\phantom{a}}$ |                |                | $\overline{\mathbf{r}}$ | $\overline{\cdot}$       |                |

Рисунок 11

Зелёный цвет кнопки и слово «ON» означают что на данный выход подаётся напряжение.

Одной из основных особенностей распределителя LPDU-14SFE, является возможность независимого включения и отключения любого выхода.

Для отключения нужного выхода кликните мышкой по соответствующей кнопке – появится окно с просьбой ввести пароль.

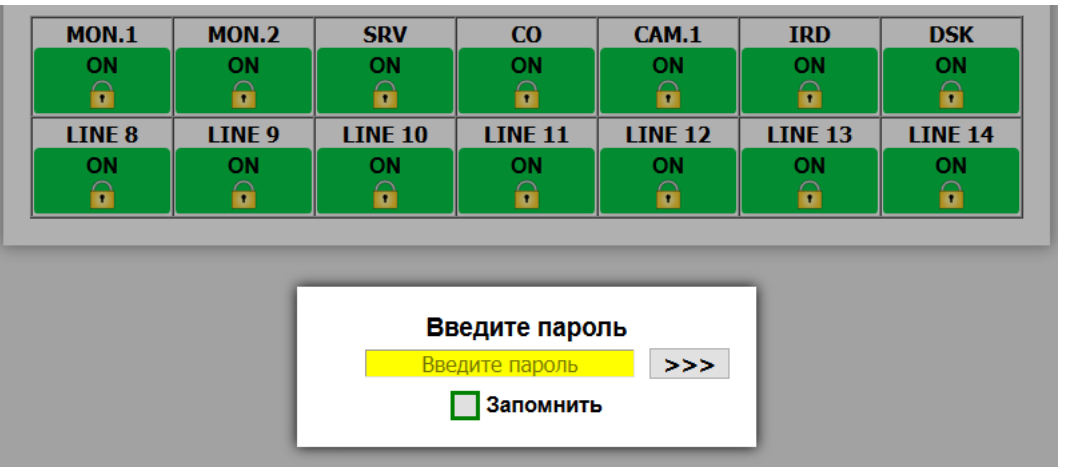

Рисунок 12

### **Внимание!!!**

*Для защиты от случайных нажатий, превое изменение параметров на выбранной странице запрашивает ввод пароля. Пароль по умолчанию: 1234.*

В текстовой строке введите пароль устройства и кликните мышкой по кнопке «>>>». В случае ввода верного пароля будет разрешено удаленное управление устройством. Если пароль неправильный, будет предложено ввести его еще раз.

Установите флажок у значения "Запомнить" – пароль сохранится в cookie браузера на 24 часа даже после обновления страницы или закрытия браузера.

После ввода пароля состояние выхода не изменится. Ещё раз кликните мышкой по выбранному выходу – замок уйдёт вверх, выход разблокируется.

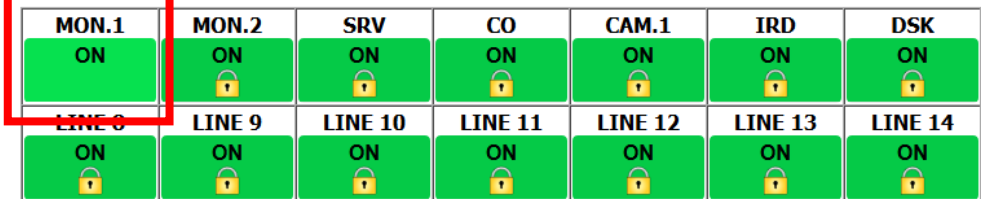

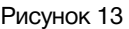

Кликните мышкой второй раз по выбранному выходу – кнопка станет красной, надпись «ON» изменится на «OFF» (выключено), на выходе отключится напряжение.

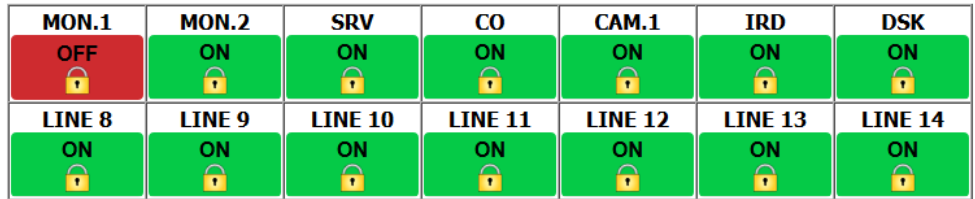

Рисунок 14

Для включения выхода - кликните мышкой по красной кнопке выбранного выхода - замок уйдёт вверх, выход разблокируется.

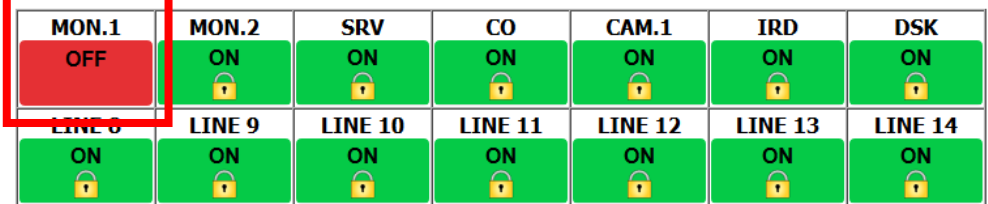

Рисунок 15

Кликните мышкой второй раз по выбранному выходу – кнопка станет зелёной, надпись «OFF» изменится на «ON» (включено), на выходе появится напряжение.

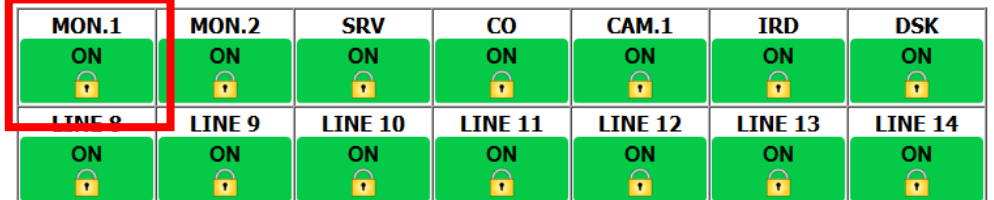

### <span id="page-15-0"></span>РЕЖИМ РАБОТЫ

На этой странице вы можете выставить индивидуальное время задержки на включение для каждой выходной линий, а также подписать выходные линии (назначить мнемоники).

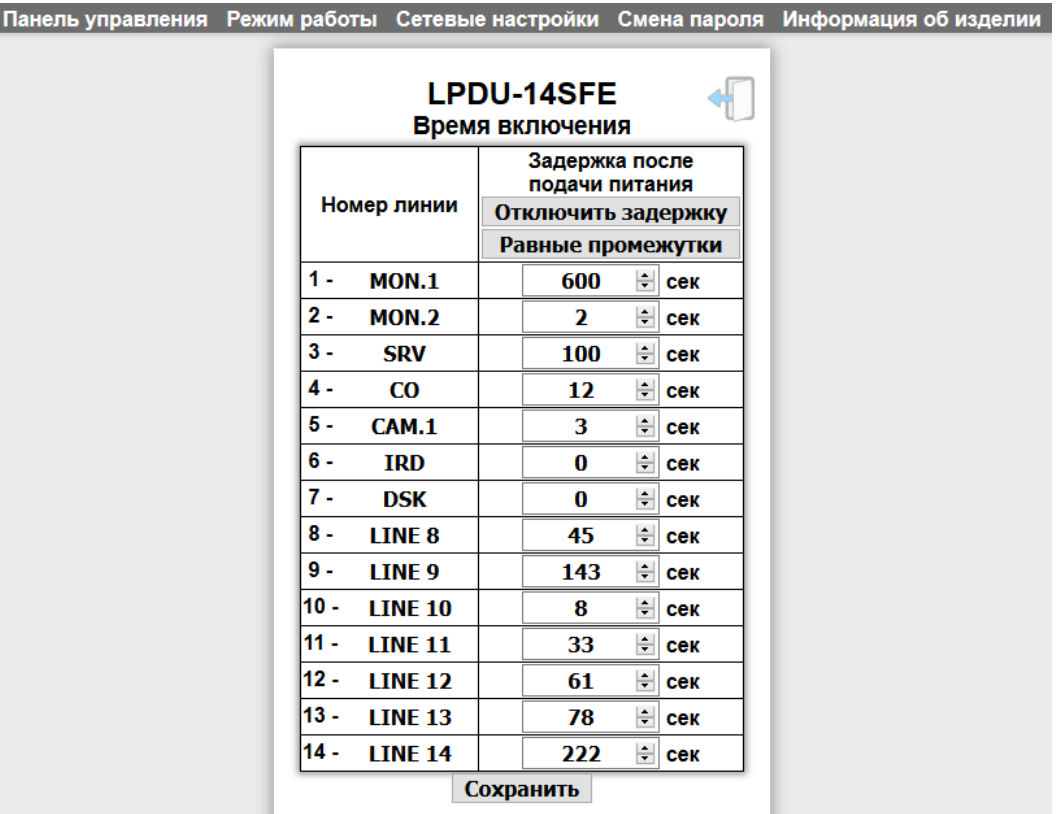

Рисунок 17

*Произвольная установка задержки.*

Для задания времени задержки кликните мышкой по текстовому полю со значением времени нужного выхода и введите время в секундах.

### **Внимание!!!**

*Время задержки можно установить от 0 до 600 секунд.*

После ввода всех значений кликните мышкой по кнопке «Сохранить» - введённые значения запишутся в распределитель.

#### **Внимание!!!**

*Для защиты от случайных нажатий, превое изменение параметров на выбранной странице запрашмвает ввод пароля. Пароль по умолчанию: 1234.*

Если после нажатия кнопки «Сохранить» появится окно с просьбой ввести пароль - в текстовой строке введите пароль устройства и кликните мышкой по кнопке «>>>», сделанные вами изменения сохранятся.

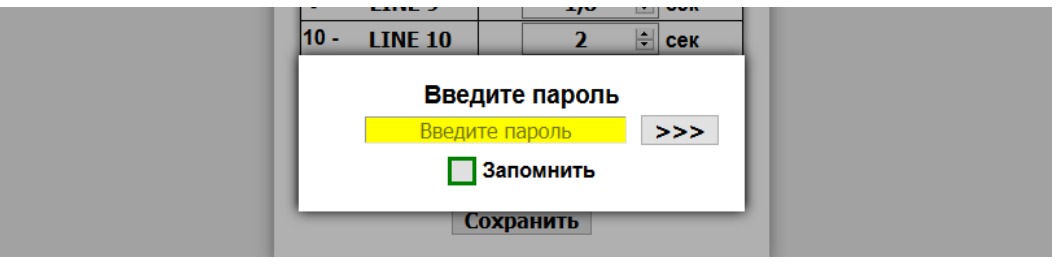

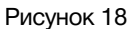

Установите флажок у значения «Запомнить» – пароль сохранится в сookie браузера на 24 часа даже после обновления страницы или закрытия браузера.

#### *Равные интервалы задержки.*

Если необходимо задать включение всех каналов через равные промежутки времени - кликните мышкой по кнопке «Равные промежутки», значения установятся автоматически, увеличиваясь на 0,2 сек. начиная с задержки 0,2 сек. на первом выходе. Для сохранения изменений нажмите на кнопку «Сохранить».

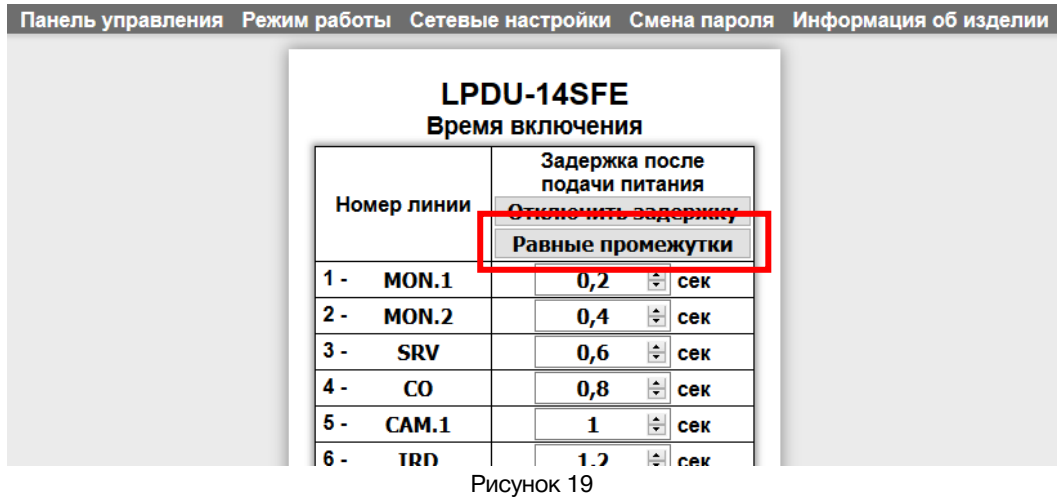

#### *Отключение задержки*

Если необходимо отключить задержку, кликните мышкой по кнопке «Отключить задержку» - все значения времени установятся на 0 сек. Чтобы сохранить сделанные изменения – кликните по кнопке «Сохранить».

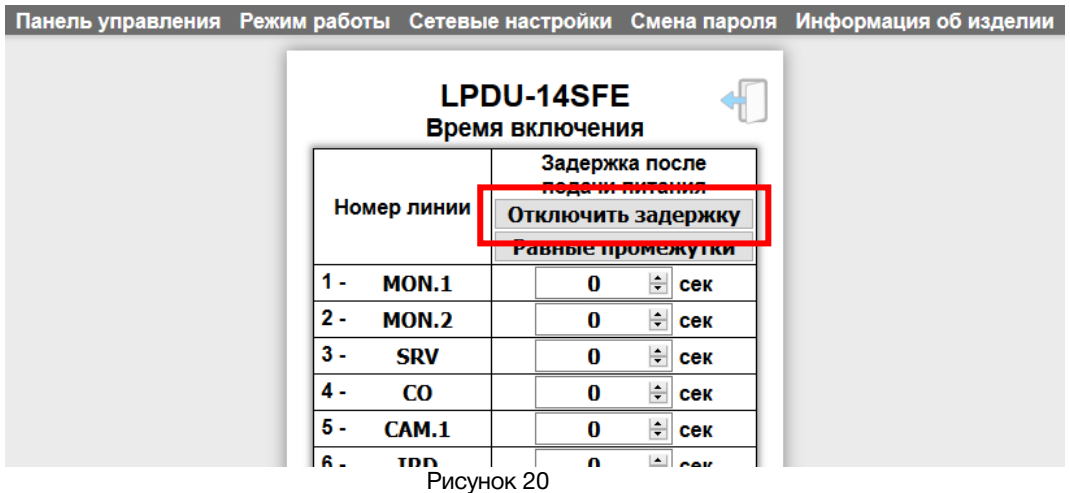

### <span id="page-17-0"></span>СЕТЕВЫЕ НАСТРОЙКИ

Закладка «Сетевые настройки» предназначена для контроля и изменения сетевых параметров распределителя.

Кликните левой кнопкой «мышки» по закладке «Сетевые настройки» – откроется страница «Сетевые параметры».

|  |                                  |                                        |  | Панель управления Режим работы Сетевые настройки Смена пароля Информация об изделии |
|--|----------------------------------|----------------------------------------|--|-------------------------------------------------------------------------------------|
|  |                                  | <b>LPDU-14SFE</b><br>Сетевые параметры |  |                                                                                     |
|  |                                  | $IP$ -адрес   192. 168. 0. 5           |  |                                                                                     |
|  | Маска подсети   255. 255. 255. 0 |                                        |  |                                                                                     |
|  |                                  | Шлюз   192, 168, 0, 1                  |  |                                                                                     |
|  |                                  | <b>СОХРАНИТЬ</b>                       |  |                                                                                     |

*Рисунок 21*

Введите свои параметры сети в поля «IP-адрес», «Маска подсети», «Шлюз» и кликните мышкой по кнопке "Сохранить". Появится окно с полем для ввода пароля:

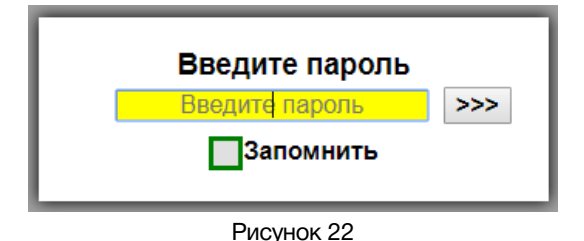

Введите пароль и кликните мышкой по кнопке ">>>". В случае ввода правильного пароля сетевые параметры сохранятся в памяти изделия и появится уведомление «Сетевые параметры сохранены».

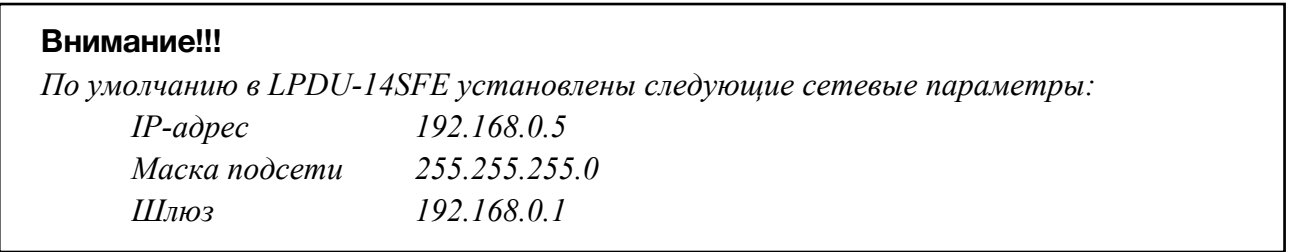

### <span id="page-18-0"></span>СМЕНА ПАРОЛЯ

В LPDU-14SFE изменение параметров подтверждается вводом пароля.

#### **Внимание!!!**

*Пароль по умолчанию: 1234*

Если вам необходимо установить свой пароль, кликните мышкой по закладке «Смена пароля».

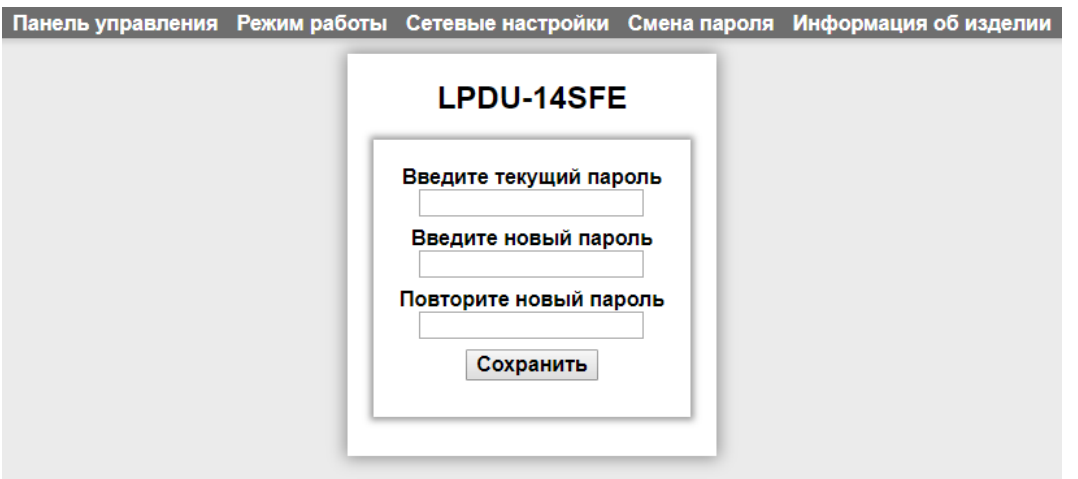

Рисунок 23

Ведите свой пароль в строках «Введите новый пароль» и «Повторите новый пароль» и действующий в строке «Введите текущий пароль». Нажмите кнопку «Сохранить».

### <span id="page-18-1"></span>ИНФОРМАЦИЯ ОБ ИЗДЕЛИИ

Кликните мышкой по закладке «Информация об изделии» – откроется соответствующая страница «Информация об изделии».

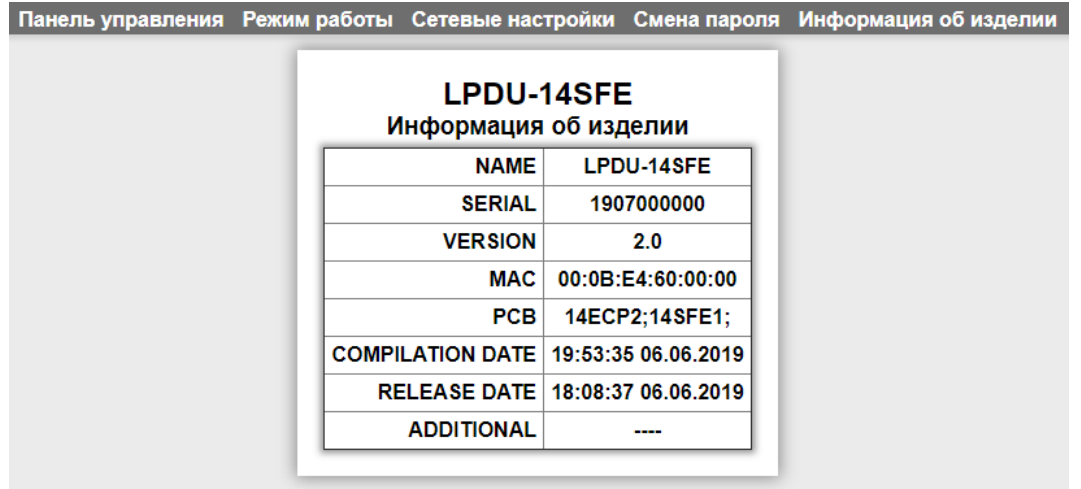

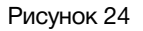

На этой информационной странице отображается: модель устройства, серийный номер, версия прошивки, МАК адрес, дата сборки и другая служебная информация.

### <span id="page-19-0"></span>НАЗНАЧЕНИЕ МНЕМОНИК

Для удобства эксплуатации вы можете подписать каждый выход распределителя (назначить мнемоники), указав какое устройство подключено к конкретному выходу. Сделать это вы можете двумя способами: с помощью маркерной полоски на лицевой панели и в интерфейсе управления.

#### *Маркерная полоска.*

Для подписи – снимите маркерную полоску, потянув её на себя. Извлеките из пластиковой пластины бумажный вкладыш и подпишите на нём выходы. Установите маркерную полоску обратно на своё место.

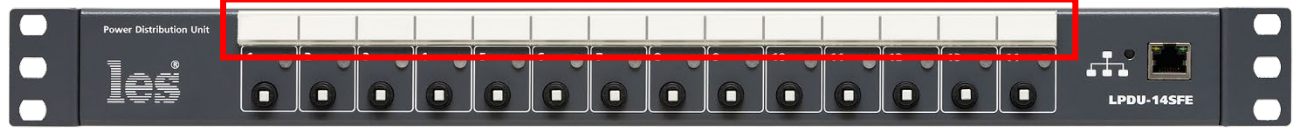

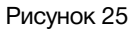

#### *Web-интерфейс*

Назначить мнемоники в web-интерфейсе можно в двух местах, на страницах «Панель управления» и «Режим работы». Для этого имеется специальное текстовое поле напротив каждого выхода. По умолчанию выходы подписаны: «LINE 1» ….. «LINE 14».

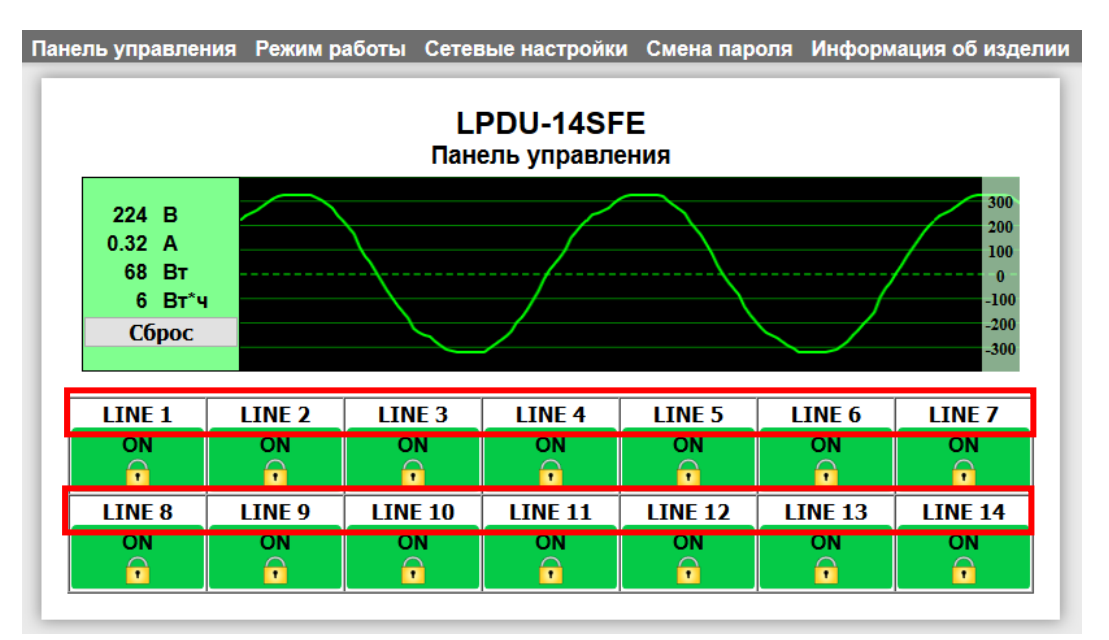

Рисунок 26

|       |                                      |     |                                                        | Панель управления Режим работы Сетевые настройки Смена пароля Информация об изделии |
|-------|--------------------------------------|-----|--------------------------------------------------------|-------------------------------------------------------------------------------------|
|       | <b>LPDU-14SFE</b><br>Время включения |     |                                                        |                                                                                     |
|       | Номер линии                          |     | Задержка после<br>подачи питания<br>Отключить задержку |                                                                                     |
|       |                                      |     | Равные промежутки                                      |                                                                                     |
|       | <b>LINE 1</b>                        | 0,0 | сек                                                    |                                                                                     |
| 2 -   | LINE <sub>2</sub>                    | 0,2 | сек                                                    |                                                                                     |
| 3 -   | LINE <sub>3</sub>                    | 0,4 | сек                                                    |                                                                                     |
| 4.    | LINE <sub>4</sub>                    | 0,6 | сек                                                    |                                                                                     |
| 5 -   | LINE <sub>5</sub>                    | 0,8 | сек                                                    |                                                                                     |
| 6 -   | LINE <sub>6</sub>                    | 1,0 | сек                                                    |                                                                                     |
| 7 -   | <b>LINE 7</b>                        | 1,2 | сек                                                    |                                                                                     |
| $8 -$ | LINE <sub>8</sub>                    | 1,4 | сек                                                    |                                                                                     |

Рисунок 27

Принцип изменения мнемоники на обеих страницах одинаковый.

Кликните мышкой по текстовому полю нужного выхода – поле станет жёлтым.

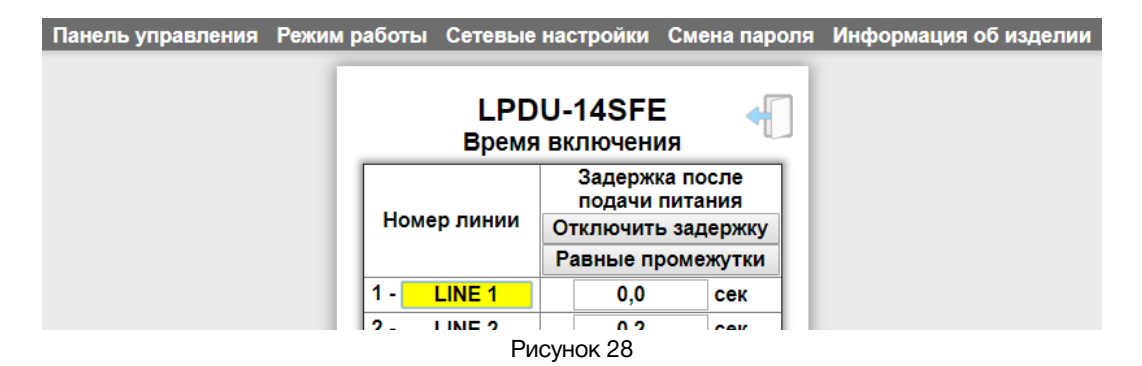

Введите ваше название выхода и нажмите клавишу «Enter» – сделанное изменение запишется в память распределителя.

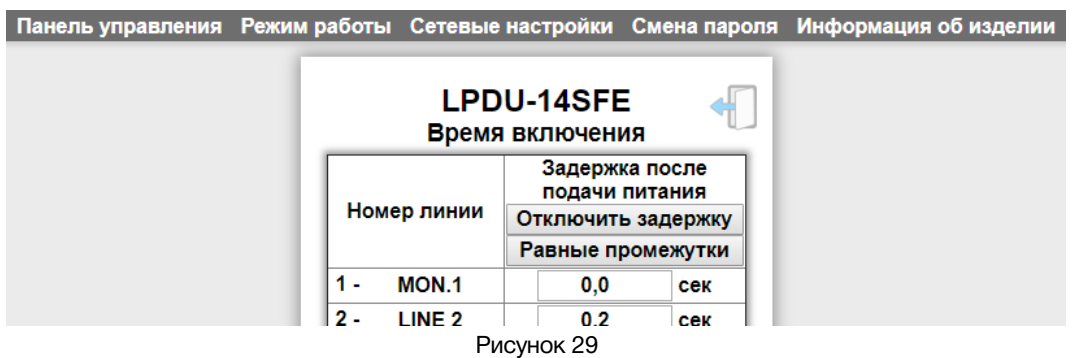

При изменении мнемоники на странице «Режим работы», после ввода текста, кликать по кнопке «Сохранить» не обязательно.

#### **Внимание!!!**

*При изменении названия выхода в первый раз - система попросит ввести пароль, после ввода пароля мнемоника не изменится. Повторите воод ещё раз.*

#### **Внимание!!!**

*Для подписи выходов доступны символы как латиницы так и кирилицы. Максимальное количество символов – 8.*

### <span id="page-21-0"></span>КНОПКА ВЫХОДА

Обратите внимание – после ввода пароля (на любой странице управления) в верхнем правом углу появится значок открытой двери.

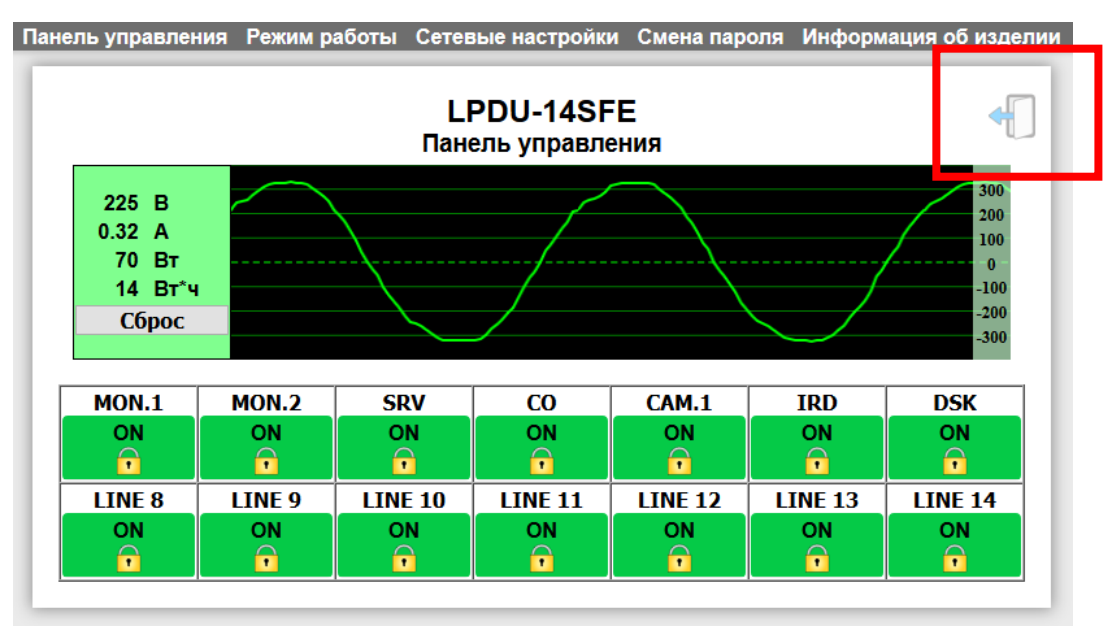

Рисунок 30

Это означает что вы можете управлять распределителем питания без дополнительного подтверждения (ввода пароля).

По окончанию настройки LPDU-14SFE – кликните мышкой по значку двери, значок исчезнет и следующее изменение параметров будет запрашивать пароль.

# <span id="page-22-0"></span>ОБНОВЛЕНИЕ ПРОГРАММНОГО ОБЕСПЕЧЕНИЯ

- Для обновления ПО обратитесь в компанию «ЛЭС». Мы вышлем вам файл прошивки по электронной почте. Файл имеет расширение \*.lesu;
- Отключите питание LPDU:
- Подключите распределитель к компьютеру по IP;
- На передней панели нажмите кнопку рядом с разъёмом «Ethernet» и удерживая её в нажатом положении включите питание;

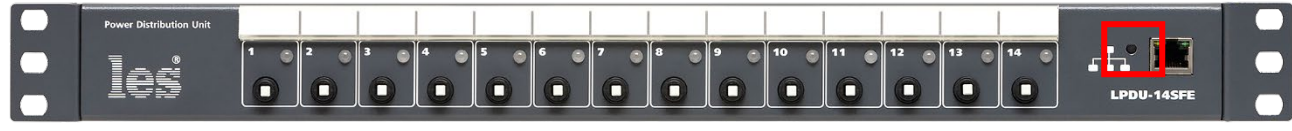

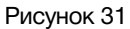

Распределитель загрузится в режиме обновления ПО. В этом состоянии LPDU-14SFE имеет адрес 192.168.0.5, введите его в адресной строке браузера и нажмите клавишу «Enter» - откроется окно выбора действия.

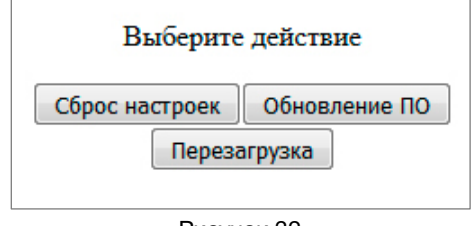

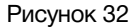

Кликните мышкой по кнопке "Обновление ПО" - откроется страница обновления программного обеспечения.

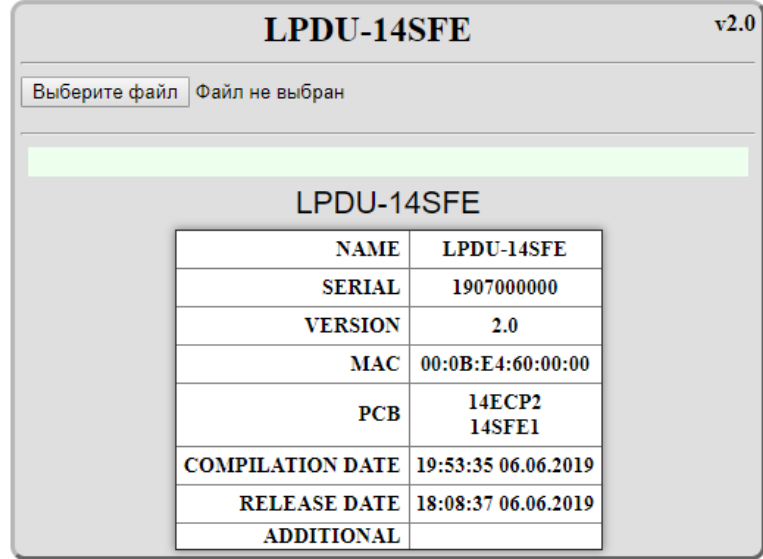

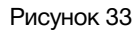

Здесь отобразится название устройства и номер версии программного обеспечения. Кликните мышкой по кнопке "Выберите файл" и укажите файл прошивки. Обновление начнётся автоматически. Зелёная полоска индикатора отображает процесс обновления.

После завершения обновления ПО отобразится надпись: "Обновление успешно завершено!".

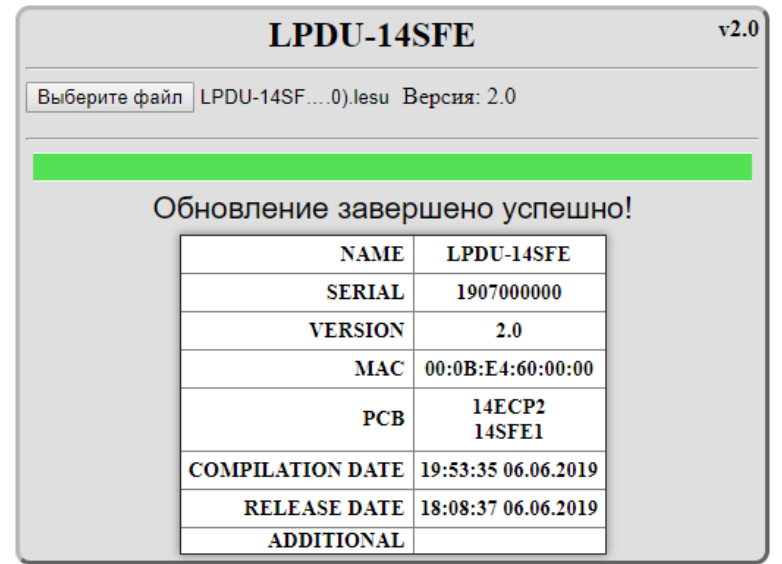

Рисунок 34

Перезагрузите распределитель (выключить и снова включить питание).

# <span id="page-23-0"></span>СБРОС НАСТРОЕК

Для сброса всех настроек – отключите питание LPDU-14SFE, зажмите кнопку рядом с разъёмом «Ethernet» на передней панели и удерживая её в нажатом положении включите питание

Распределитель загрузится в режиме обновления ПО. В этом состоянии LPDU-14SFE имеет адрес 192.168.0.5, введите его в адресной строке браузера и нажмите клавишу «Enter» - откроется окно выбора действия.

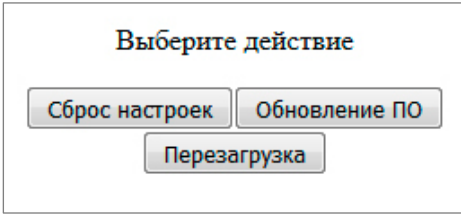

Рисунок 35

Кликните мышкой по кнопке "Сброс настроек". Установятся заводские настройки.

Для возвращения в обычный режим работы перезагрузите устройство (выключите и снова включите питание).

# <span id="page-24-0"></span>ТЕХНИЧЕСКИЕ ХАРАКТЕРИСТИКИ

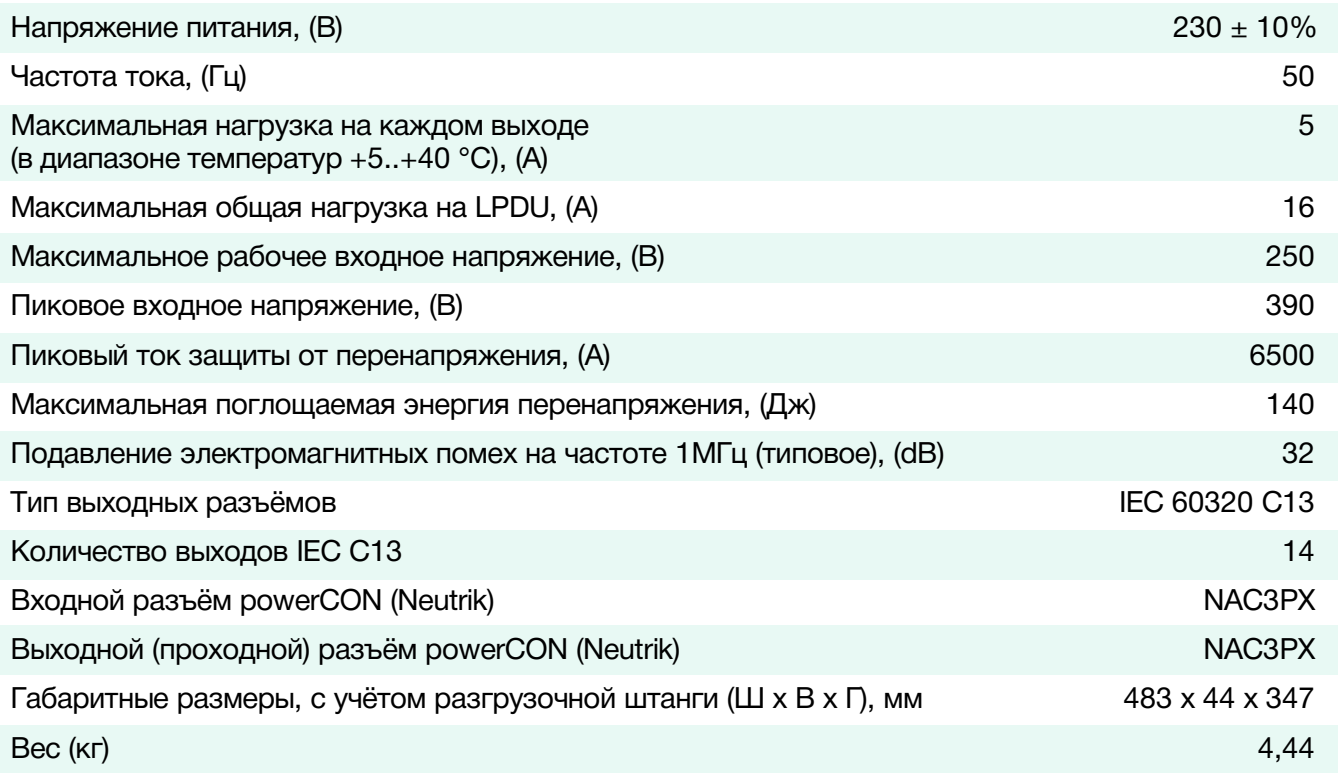

# <span id="page-24-1"></span>КОМПЛЕКТНОСТЬ ПОСТАВКИ

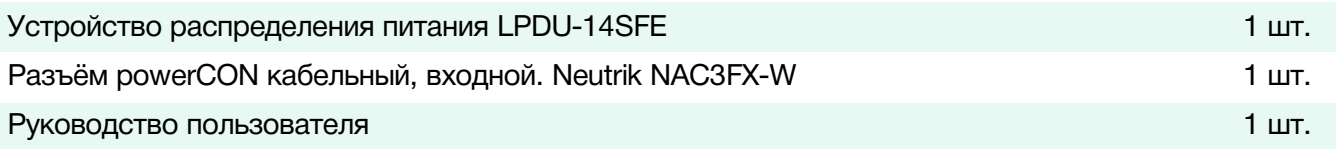

# <span id="page-25-0"></span>ТИПОВЫЕ СХЕМЫ ПРИМЕНЕНИЯ

### <span id="page-25-1"></span>СХЕМА ПОДКЛЮЧЕНИЯ, ВАРИАНТ - 1

Подключение потребителей с одним блоком питания, до 14 устройств.

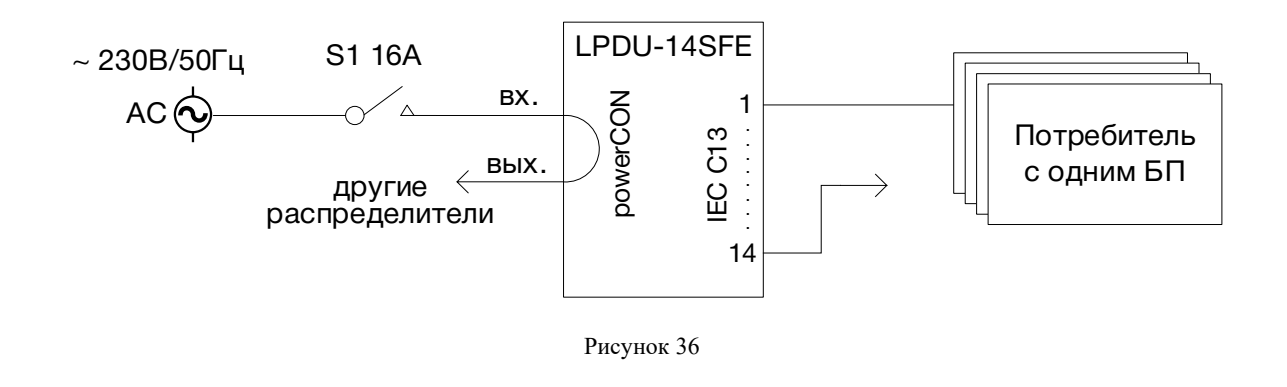

### <span id="page-25-2"></span>СХЕМА ПОДКЛЮЧЕНИЯ, ВАРИАНТ - 2

Подключение потребителей с одним блоком питания, более 14 устройств. Общий ток потребления всех устройств не должен превышать16 А, что соответствует 3,7 кВт.

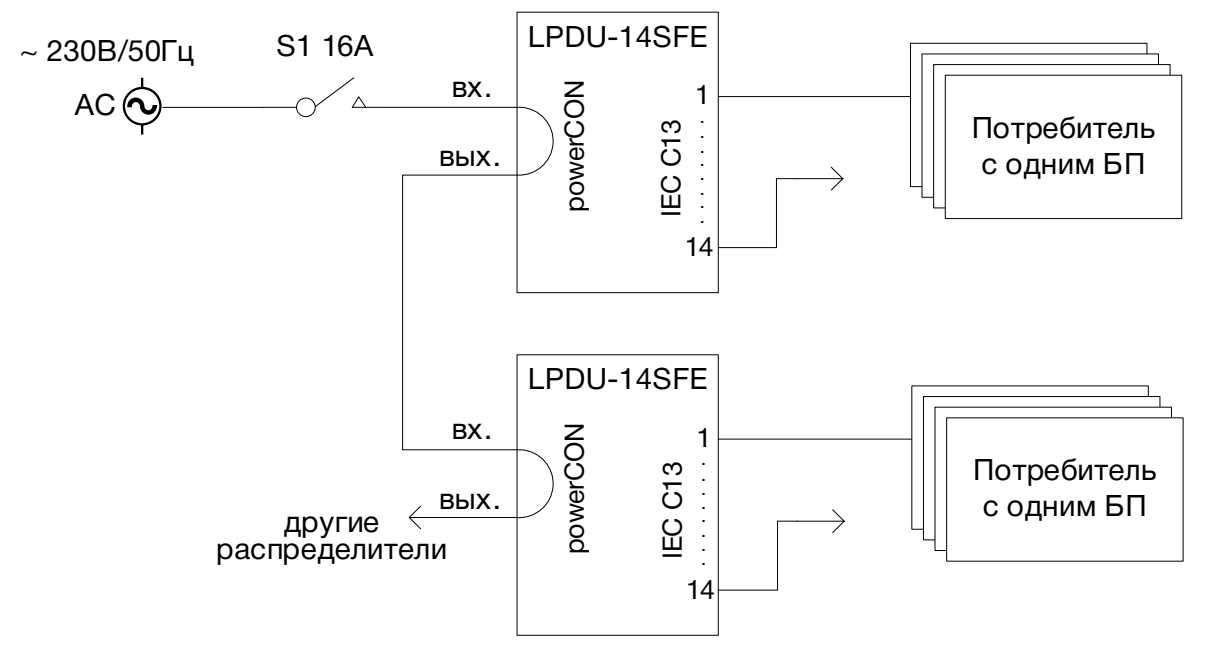

### <span id="page-26-0"></span>СХЕМА ПОДКЛЮЧЕНИЯ, ВАРИАНТ - 3

Подключение потребителей с одним блоком питания, более 14 устройств.

Если общий ток потребления превышает 16 А, необходимо каждое устройство распределения питания подключить к своему автоматическому выключателю с номиналом 16А, а потребителей распределить между LPDU так, чтоб нагрузка на каждое устройство не превышала 16А.

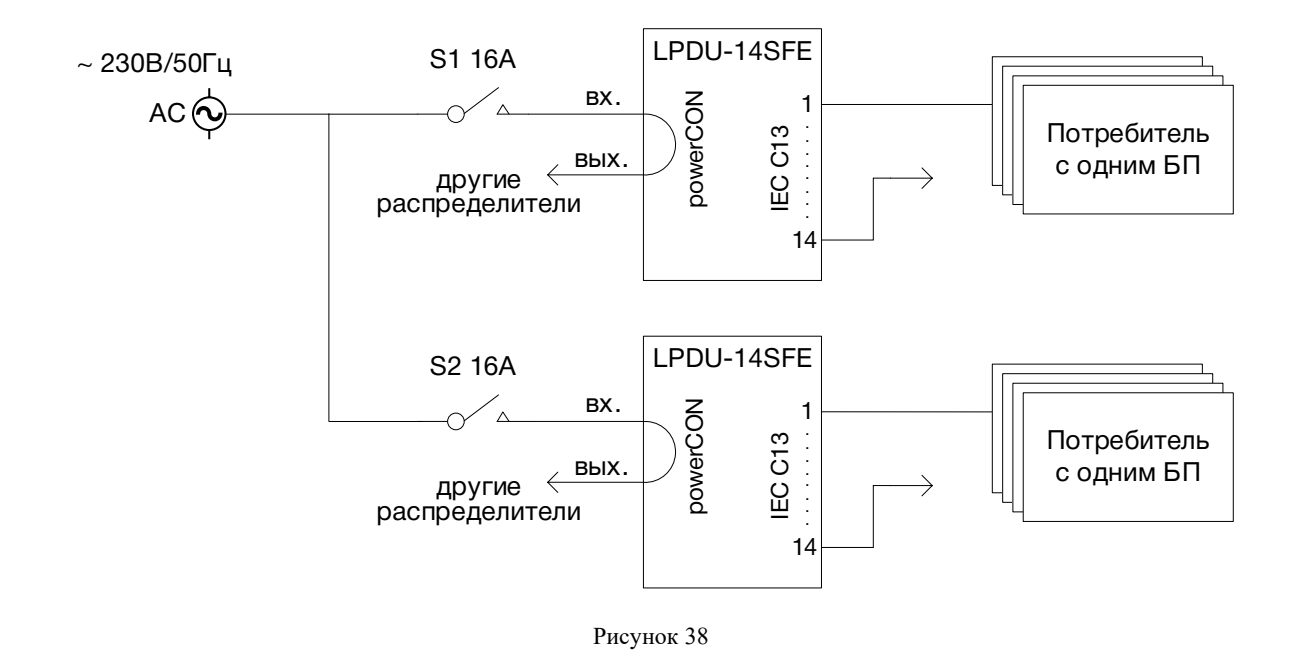

### <span id="page-26-1"></span>СХЕМА ПОДКЛЮЧЕНИЯ, ВАРИАНТ - 4

Подключение потребителей с двумя блоками питания.

Общий ток потребления всех устройств не должен превышать16 А, что соответствует 3,7 кВт.

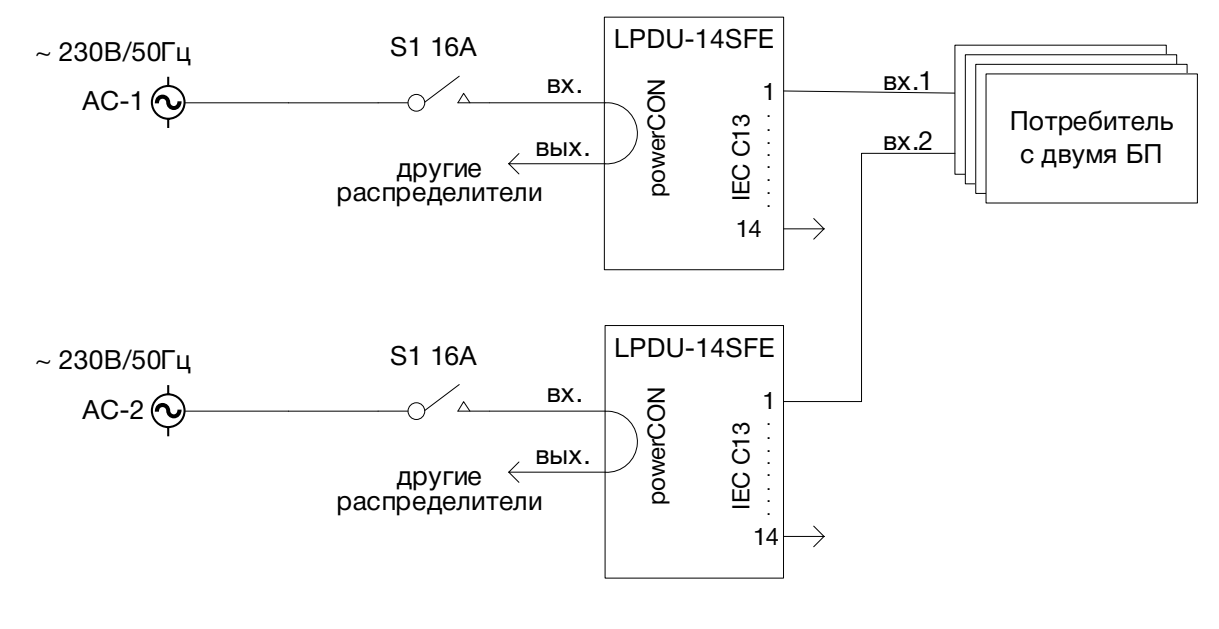

# <span id="page-27-0"></span>СХЕМЫ СБОРКИ РАЗЪЁМОВ

### <span id="page-27-1"></span>NEUTRIK NAC3FX-W

Для сборки кабеля электропитания используйте медный кабель с сечением жил соответствующим максимально допустимому току для данного прибора, но не более чем 2,5 мм2. Ограничение связано с диаметром зажимного отверстия у разъёма NAC3FX-W.

Внешний диаметр электрического кабеля должен быть 6 – 12 мм, это обеспечит надёжное крепление кабеля в разъёме и позволит свободно пройти сквозь отверстие в колпачке.

При зачистке кабеля, рекомендуется придерживаться размеров, приведённых на рисунке 40:

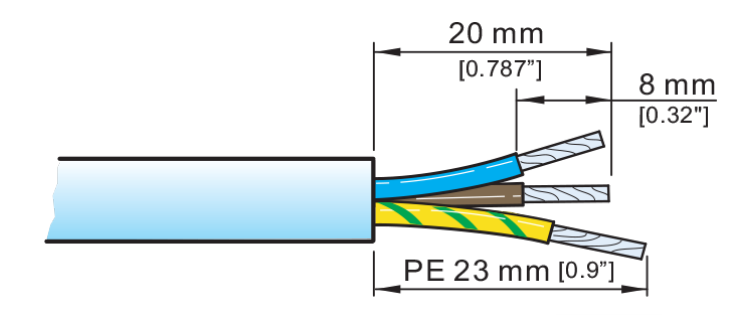

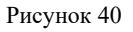

Крепление жил кабеля в разъёме показано на рисунке 41:

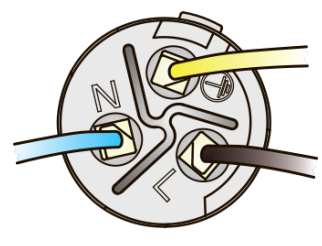

Рисунок 41

Цветовая идентификация концов проводников согласно ГОСТ 33542-2015 приведена в таблице:

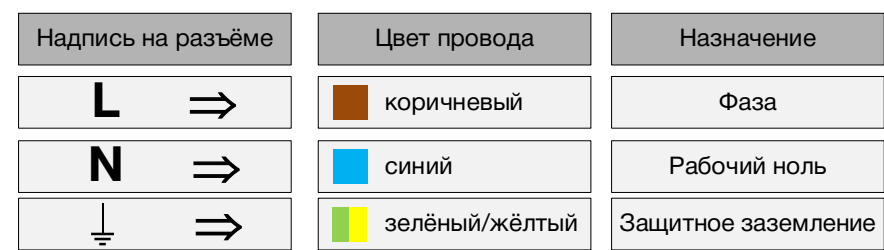

Для зажима провода в крепёжном гнезде разъёма используйте отвёртку с наконечником типа "Torx", в форме шестиугольной звезды, размером Т8 (рисунок 42):

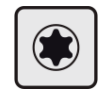

При сборке разъёма руководствуйтесь схемой, показанной на рисунке 43:

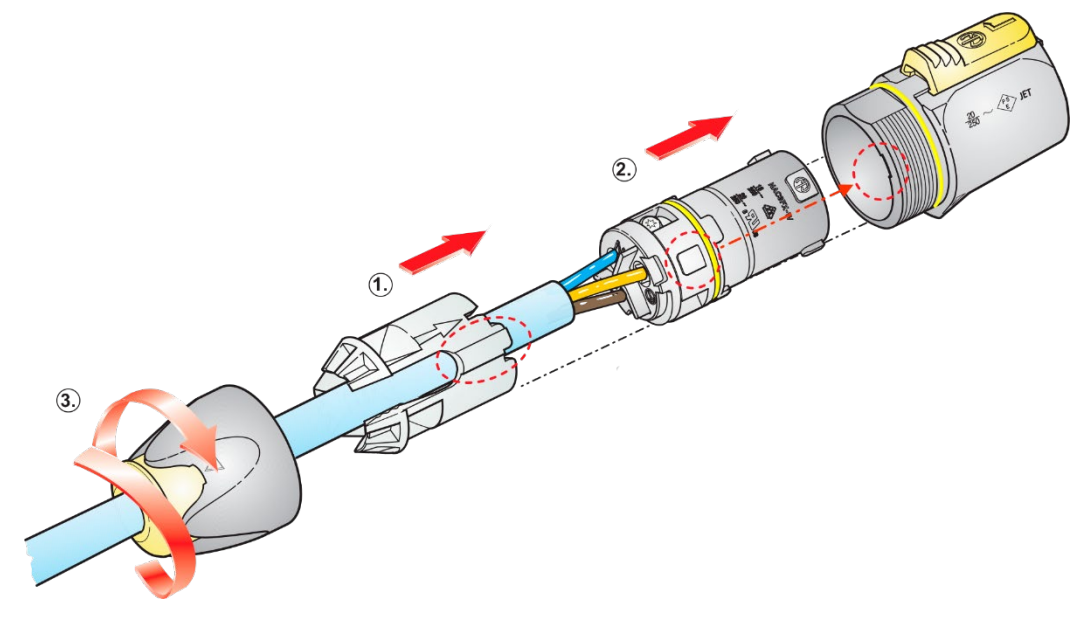

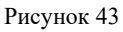

### <span id="page-28-0"></span>IEC 60320 C13

Для соединения LPDU с потребителями рекомендуем использовать готовый кабель IEC320-C14 > IEC320-C13 заводского производства и с сечением медных жил, соответствующим потребляемой мощности подключённого оборудования.

# <span id="page-29-0"></span>ГАРАНТИЙНЫЕ ОБЯЗАТЕЛЬСТВА

Фирма ЛЭС-ТВ, производитель изделия, гарантирует нормальное функционирование и соответствие параметров указанным выше при условии соблюдения требований эксплуатации.

Срок гарантии составляет 36 (тридцать шесть) месяцев со дня приобретения.

Дефекты, которые могут появиться в течение гарантийного срока, будут бесплатно устранены фирмой ЛЭС-ТВ.

### <span id="page-29-1"></span>УСЛОВИЯ ГАРАНТИИ

- 1. Гарантия предусматривает бесплатную замену частей и выполнение ремонтных работ.
- 2. В случае невозможности ремонта производится замена изделия.
- 3. Гарантийное обслуживание не производится в случаях:
	- наличия механических повреждений;
	- самостоятельного ремонта или изменения внутреннего устройства;
	- наличия дефектов, вызванных стихийными бедствиями,
	- превышения предельно допустимых параметров входных и выходных сигналов, питающего напряжения и условий эксплуатации.
- 4. Случаи, безусловно не являющиеся гарантийными: разрушение компонентов прибора из-за перенапряжений в питающей сети, вызванных, например, грозовыми разрядами или другими причинами.
- 5. Гарантийное обслуживание производится в фирме ЛЭС-ТВ.

### <span id="page-29-2"></span>ДОСТАВКА ОБОРУДОВАНИЯ

Для выполнения гарантийного ремонта оборудования, доставка осуществляется владельцем изделия по адресу:

117246, г. Москва, Научный проезд, дом 20, стр. 2., компания «ЛЭС-ТВ». Телефон: +7 (499) 995-05-90

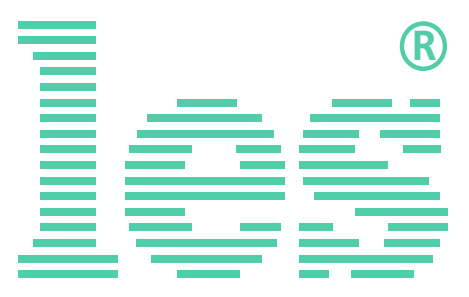

© ООО «ЛЭС-ТВ» (Лабораторные Электронные Системы) 117246, Г. Москва, Научный проезд, дом 20, стр. 2. тел. +7 (499) 995-05-90, e-mail: info[@les.r](mailto:info@les.)u, [www.les.ru](http://www.les.ru/)